# **OVĚŘENÍ PLATNOSTI CERTIFIKÁTU, IDENTIFIKACE SERVERU BANKY, IDENTIFIKACE APLIKACE FIO – PODPIS**

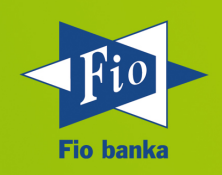

### Ověření platnosti certifikátu, identifikace serveru banky

Přístup k vybraným internetovým stránkám poskytujícím formuláře či služby (zejména Internetbanking a e-Broker) a dokument https://www.fio.cz/docs/cz/sec/fingerprint.pdf jsou zabezpečeny pomocí SSL certifikátů.

### *Způsob ověření platnosti SSL certifikátu:*

Platnost SSL certifikátu lze zjistit z údajů uvedených v adresním řádku internetového prohlížeče po zadání některé ze vstupních stránek, pomocí které se uživatel přihlašuje do aplikace banky. Pokud je v adresním řádku internetového prohlížeče uveden zelený symbol visacího zámku následovaný názvem "Fio banka, a.s. (CZ)" (viz obrázek) nebo zelený nápis "Fio banka", potom je spojení se serverem banky šifrováno za použití platného certifikátu SSL serveru. Po kliknutí na ikonu "visacího zámku" (*ikona "visacího zámku" bývá umístěna obvykle např. na horní nebo dolní liště v závislosti na použitém webovém prohlížeči)* se zobrazí okno, kde jsou uvedeny podrobnosti o certifikátu, zejména údaje o provozovateli (Fio banka, a.s.) a o subjektu, který vydal certifikát a ověřuje spojení se serverem banky (společnost GeoTrust Inc.). Takové spojení se serverem banky je tedy šifrováno a zabezpečeno (klient se může přihlásit do Internetbankingu banky).

*Příklad zobrazení ikony "visacího zámku":*

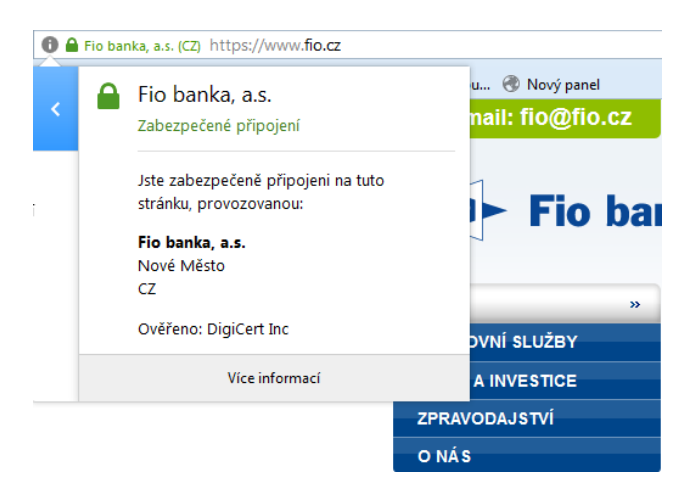

*Jiný – nejbezpečnější způsob ověření identifikace serveru banky (není povinné):* Ověření identifikace serveru můžete provést i pomocí porovnání SSL certifikátu s aktuálně platným SHA1 Fingerprintem.

#### **Platný otisk SHA-256 od 17.5. 2024: sha256**

A4:67:4C:D6:3C:D4:27:84:20:71:90:FC:9B:BD:A7:AE:D2:66:BD:02:C4:EE:7D:0C:26:09:F6:F2:34:12:64:4B **Platný otisk SHA-1 od 17.5. 2024:**

63:17:E7:A5:A7:F0:4E:58:A1:BB:A5:D4:F9:D1:D5:9A:26:68:AE:C9

*Na stránce banky, která obsahuje ikonu "visacího zámku" se po otevření (kliknutí na ikonu "visacího zámku") zobrazí okno, prostřednictvím kterého se lze dostat na stránku, kde je uveden SHA1 Fingerprint (příklad v aplikaci Mozilla Firefox: po kliknutí na ikonu "visacího zámku" se zobrazí okno s podrobnostmi o SSL certifikátu, poté kliknout na okno "Více informací" a následně na záložce "Bezpečnost" kliknout na okno "Zobrazit certifikát"). Platnost zobrazeného otisku certifikátu (položka "Otisk SHA 1") ověříte porovnáním s aktuálně platnou identifikací SHA1 Fingerprint uvedenou v tomto dokumentu. Stránka je v pořádku, je-li zjištěna shoda takto porovnávaných údajů.* 

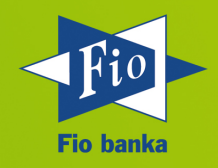

# **OVĚŘENÍ PLATNOSTI CERTIFIKÁTU, IDENTIFIKACE SERVERU BANKY, IDENTIFIKACE APLIKACE FIO – PODPIS**

*Příklad zobrazení certifikátu pro účely porovnání s platným otiskem SHA 1 Fingerprint*

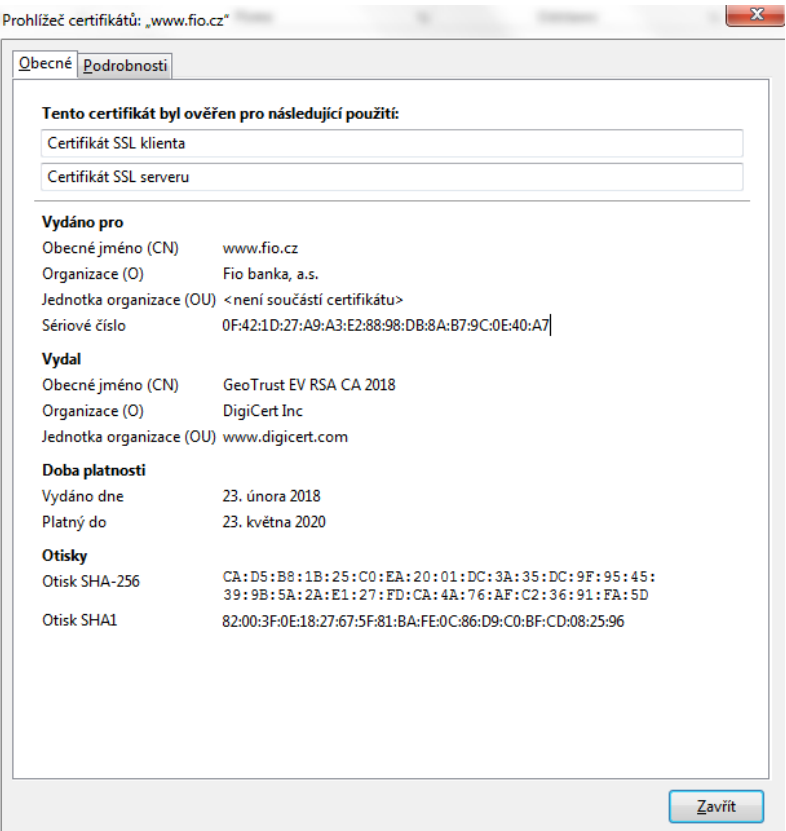

Identifikace při připojení do aplikace Fio - podpis

### **Platný otisk SHA-256 od 5.6. 2023:**

5A:60:C9:81:4D:37:72:CF:72:28:E1:4F:10:CD:F6:31:41:11:E0:59:CA:A8:E4:76:F1:BC:D7:EB:0E:42:61:DB **Platný otisk SHA-1 od 5.6. 2023:**

A2:23:F3:52:D1:5F:DA:E8:CB:37:C5:73:2E:CC:9D:7D:91:E0:F4:E8

Identifikaci aplikace Fio-podpis (tzv. elektronický klíč) ověříte porovnáním SHA1 Fingerprint v aplikaci Fio-podpis se správnou identifikací SHA1 Fingerprint uvedenou v tomto dokumentu. Identifikace Fio-podpisu je zobrazena v okně prostředí JAVA při spouštění aplikace Fio-podpis, nebo – v případě přijetí certifikátu za důvěryhodný – v důvěryhodných certifikátech v prostředí JAVA.

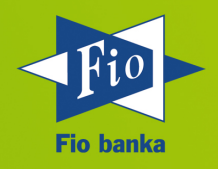

# **OVĚŘENÍ PLATNOSTI CERTIFIKÁTU, IDENTIFIKACE SERVERU BANKY, IDENTIFIKACE APLIKACE FIO – PODPIS**

*Příklad zobrazení certifikátu v prostředí JAVA:*

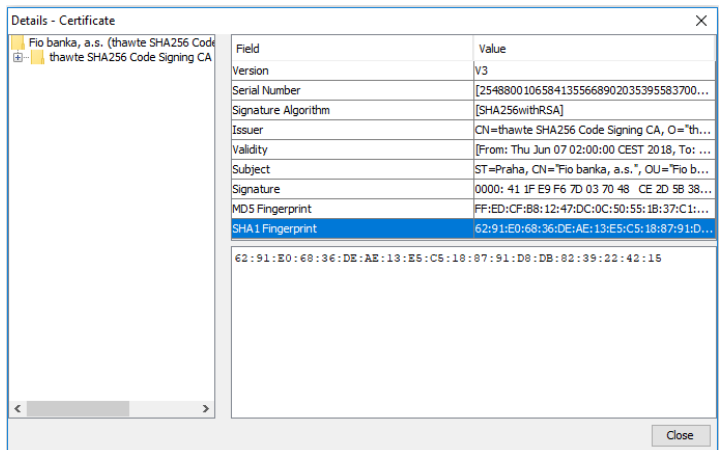